## **The Quality Award Portal: Applying to be an Examiner**

This guide aims to help you apply to serve as an Examiner in th[e Quality Award Portal.](https://ahcancal.smartsimple.com/s_Login.jsp?lang=1&prole=0) If you have any questions, please contact the Quality Award team at [qualityaward@ahca.org.](mailto:qualityaward@ahca.org)

- 1. Navigate to the [Quality Award Portal](https://ahcancal.smartsimple.com/s_Login.jsp?lang=1&prole=0) webpage.
- 2. Log into site with your credentials.
- 3. Navigate to the User Dashboard.

**AHC** 

4. Click on the **Apply to be an Examiner** Button, shown below.

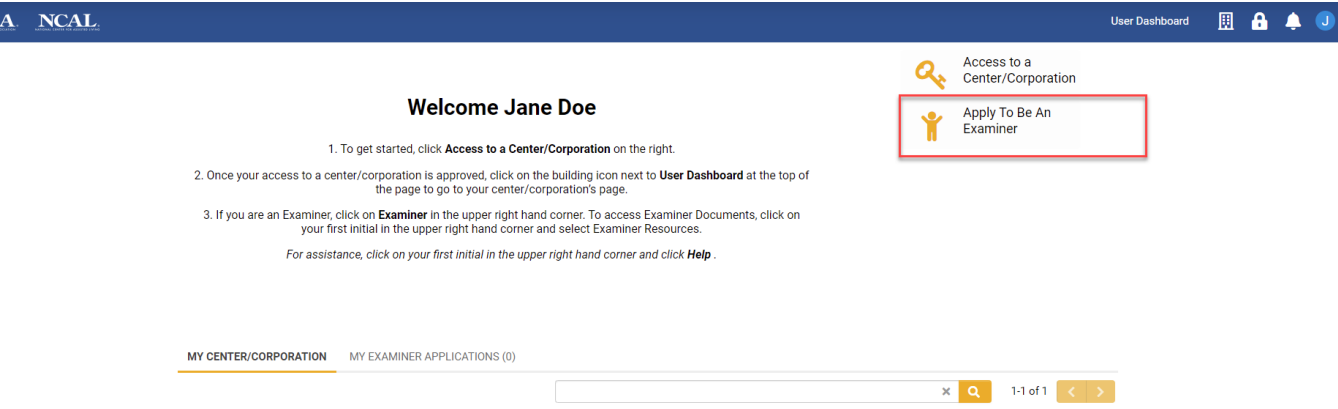

5. Read through the introduction, and click Continue.

## **New Examiner Application** improvement processes, the Baldrige Performance Excellence Framework and current industry trends and breakthroughs. Additionally, serving as an Examiner is an excellent opportunity to network with both industry professionals and Baldrige experts. Examiners can earn Continuing Education Units (CEU) at no additional cost through attendance at the Examiner training and review sessions (exact CEUs earned depends on attendance). Serving as an Examiner requires a significant time commitment, including weekly responsibilities. Here's what to expect: - All Examiners must complete a self-paced online pre-training assignment between January 9 and February 7, 2023 (estimated to take 8-10 hours) - All Examiners are required to participate in training February 14-15, 2023 (Silver Examiners) or Febrary 16-17, 2023 (Gold Examiners) at a location TBA. Details will be provided later this fall. Examiners must complete all work in order to be eligible for participation and CEs. AHCA/NCAL will be monitoring COVID-19 cases and safety protocols leading up to this required in person meeting and will adjust as necessary. - Participate in weekly conference calls with their assigned team and complete independent review work during the review period (on average, Examiners estimate spending a total of 40-60 hours on review work) The review and analytical work required of Examiners is demanding and challenging. You must consider your time availability and ability to commit to serving as an Examiner. Once selected, the program counts on every examiner to fulfill their commitment.

## **The Quality Award Portal: Applying to be an Examiner**

- 6. Complete all fields with a red asterisk. These questions are mandatory. See below for an example of a mandatory question.
	- \* Tenure AHCA/NCAL National Quality Award Experience  $\bigcirc$  Returning Examiner  $\bigcirc$  New Examiner (but have served as an Examiner for a Baldrige-based program)
	- $\bigcirc$  New Examiner (Have never served in any Baldrige-based program)
- 7. If you do not wish to submit your application right away, you can click **Save Draft** at the bottom of the application, and return to your application at any time before the Application Deadline.

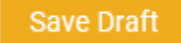

You can use print preview to view your application or save a copy. This is located at the top of the page.

EX2022-1001226 (Application ID)

• Application Deadline is 11/11/2021 at 8:00PM. • Click Save Draft button to save your application. Status: Draft \* Examiner: Jane Doe \* Application Deadline: 11/11/2021 **A** Print Preview **Print Preview:** ℯ

## **The Quality Award Portal: Applying to be an Examiner**

8. To submit your application, make sure all fields with the red asterisk are completed, and click **Submit Examiner Application**.

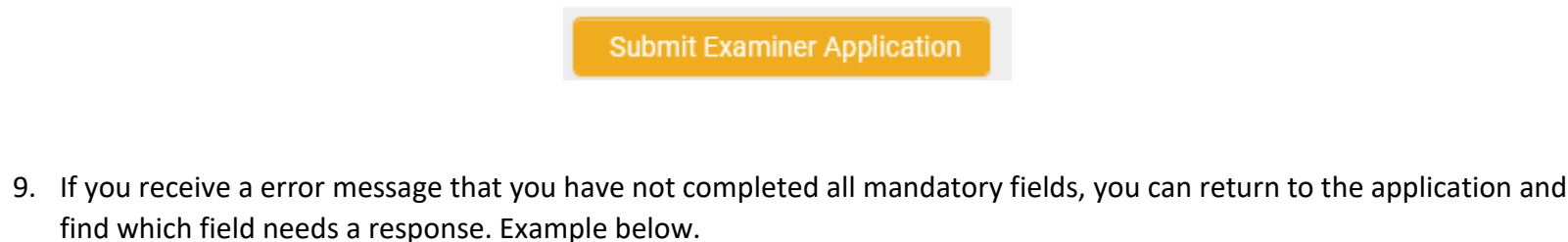

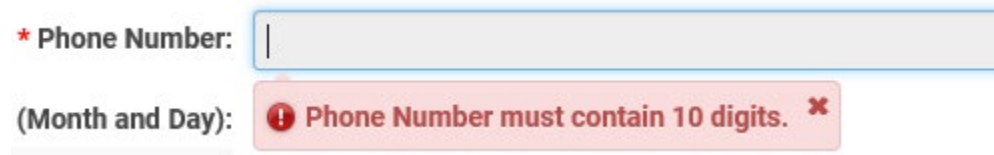

10. When your application is successfully submitted, the page will refresh, and you will see the following message. You will also receive an email confirming that your Examiner application has been submitted, and it will include an attachment of your completed application, for your records.

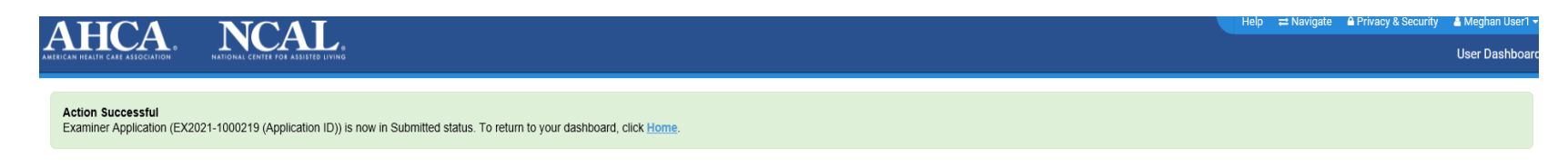

*Examiners will be notified of selection via email in early December.*